## Oregon Law Practice Management

Practice Management Tips for Oregon Lawyers

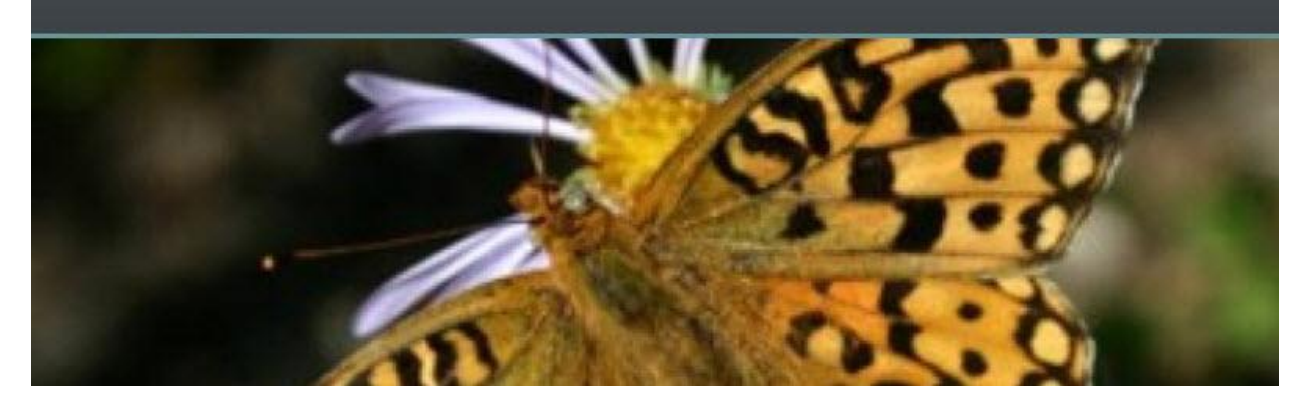

## **Avoid Strife, Strip Out Coding in Word**

Are you a [WordPerfect](http://www.corel.com/) user in a [Word](http://www.microsoft.com/) world? Would you rather give a key note address to an audience of strangers than convert a [Word](http://www.microsoft.com/) document? You are not alone! What appears to be an easy task is actually quite deceiving.

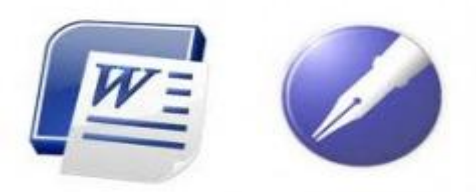

First, let me refer you to [Jan Berinstein a](http://compusavvy.wordpress.com/)nd her excellent

[blog.](http://compusavvy.wordpress.com/) Jan's tips and tricks will go a long way toward helping. And if you want the definitive guidebook on using [Word](http://www.microsoft.com/) in the law office, consider Jan's books: *Formatting Legal Documents with Microsoft Word 2007* or *Formatting Legal Documents with Microsoft Word 2010.* Read more [here.](http://oregonlawpracticemanagement.wordpress.com/2010/06/28/its-here-formatting-legal-documents-with-microsoft-word-2010/)

Why does the migration fro[m Word](http://www.microsoft.com/) to [WordPerfect](http://www.corel.com/) pose a problem? Isn't it just a matter of opening your [Word](http://www.microsoft.com/) document in [WordPerfect](http://www.corel.com/) and wa-la! Off you go? Unfortunately, no.

While we don't commonly think of [Word](http://www.microsoft.com/) as using "codes" to control formatting, it most certainly does. And when you open a [Word](http://www.microsoft.com/) document in [WordPerfect](http://www.corel.com/) you unwittingly inherit [Word's](http://www.microsoft.com/) embedded styles and other formatting – which can cause strange results. What should you do?

Setting aside third-party options, the easiest approach is to use WordPad as a bridge to strip out [Word's](http://www.microsoft.com/) formatting. The result? A clean, code-free document. In Windows XP, you will find WordPad under your Start Menu > All Programs > Accessories. Here are the steps:

- 1. In WordPad, select File, Open…
- 2. In File, Open… change the setting under "Files of Type" to All Documents [\*.\*].
- 3. Open the Word® file you wish to strip codes from.
- 4. Select File, Save As.
- 5. Change the setting under "Save as type" to Text Document [\*.txt].

6. When you see the warning:

"You are about to save the document in a Text-Only format, which will remove all formatting. Are you sure you want to do this?" Click Yes.

- 7. Close WordPad.
- 8. Open the file in WordPerfect.<sup>®</sup>
- 9. The Convert File Format box will appear. Click OK.
- 10. Format your document as desired in WordPerfect.

My thanks t[o Dee Crocker,](http://www.linkedin.com/in/deecrocker) practice management advisor extraordinaire for the idea.

Copyright 2010 Beverly Michaelis Originally published August 3, 2010 at [http://oregonlawpracticemanagement.wordpress.com/2010/08/03/avoid-strife-strip-out](http://oregonlawpracticemanagement.wordpress.com/2010/08/03/avoid-strife-strip-out-coding-in-word/)[coding-in-word/](http://oregonlawpracticemanagement.wordpress.com/2010/08/03/avoid-strife-strip-out-coding-in-word/)